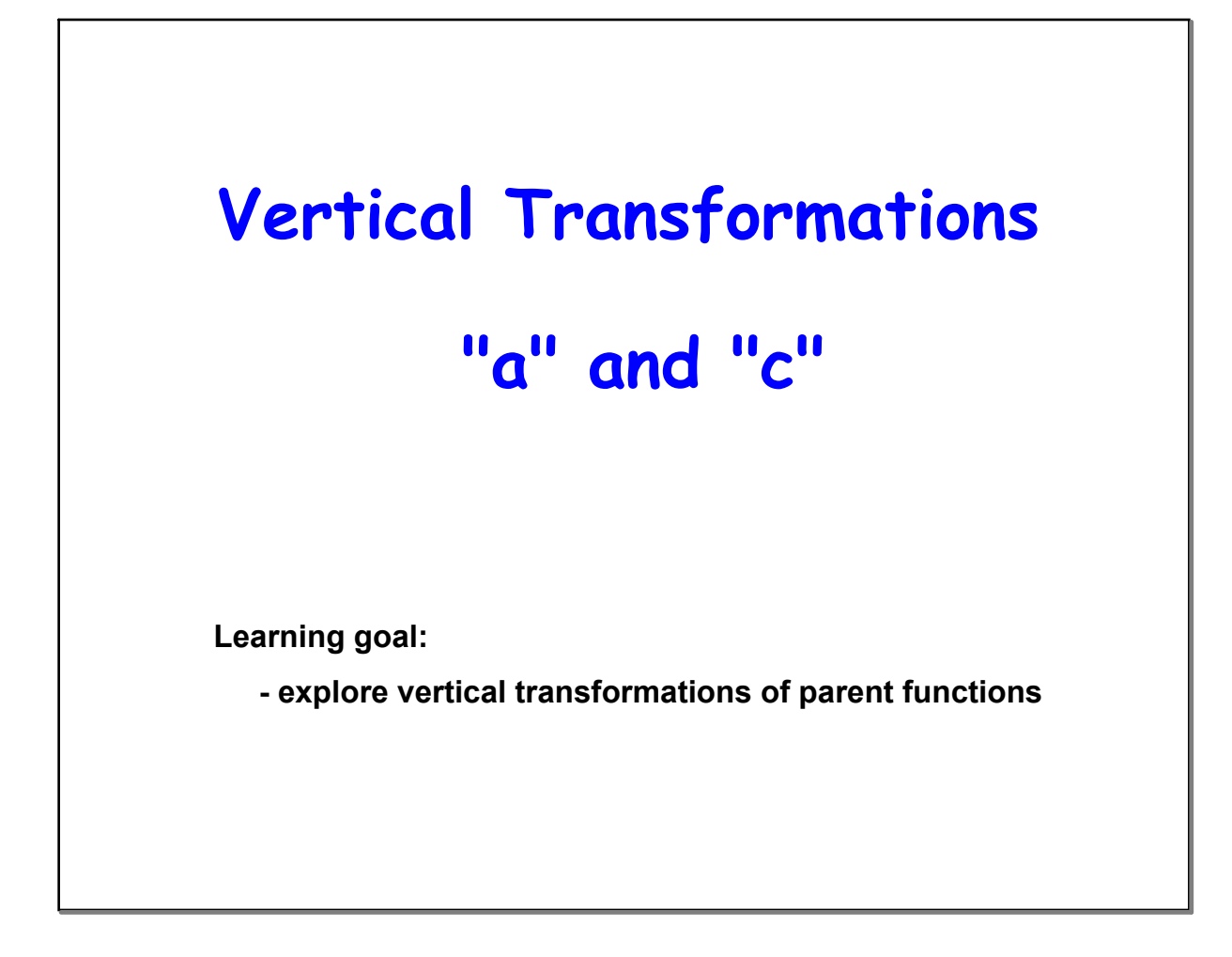

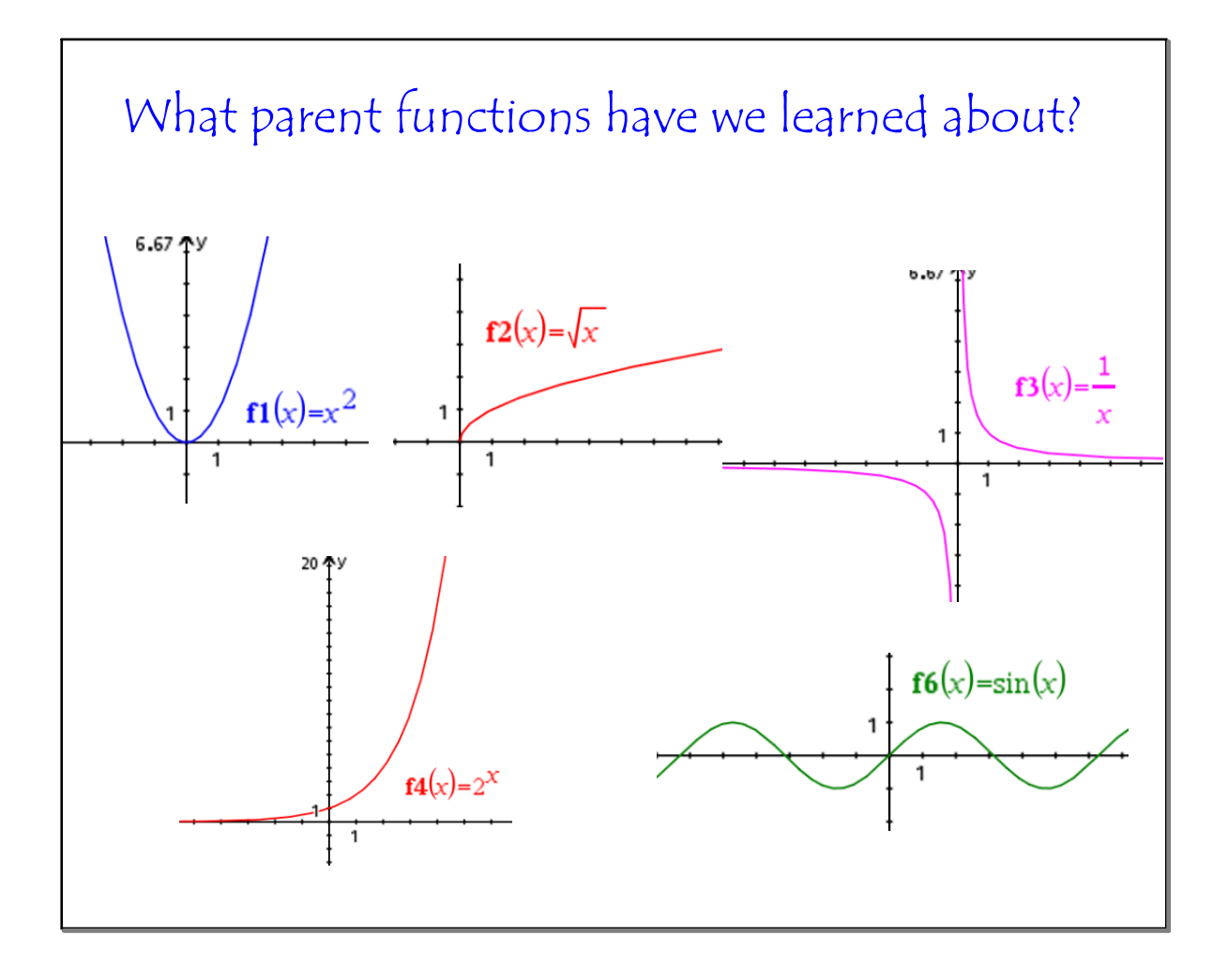

You will be graphing alot of graphs in the next part of the lesson.

Your window settings should be

 $-15 < x < 15$ 

 $-15 \le y \le 15$ 

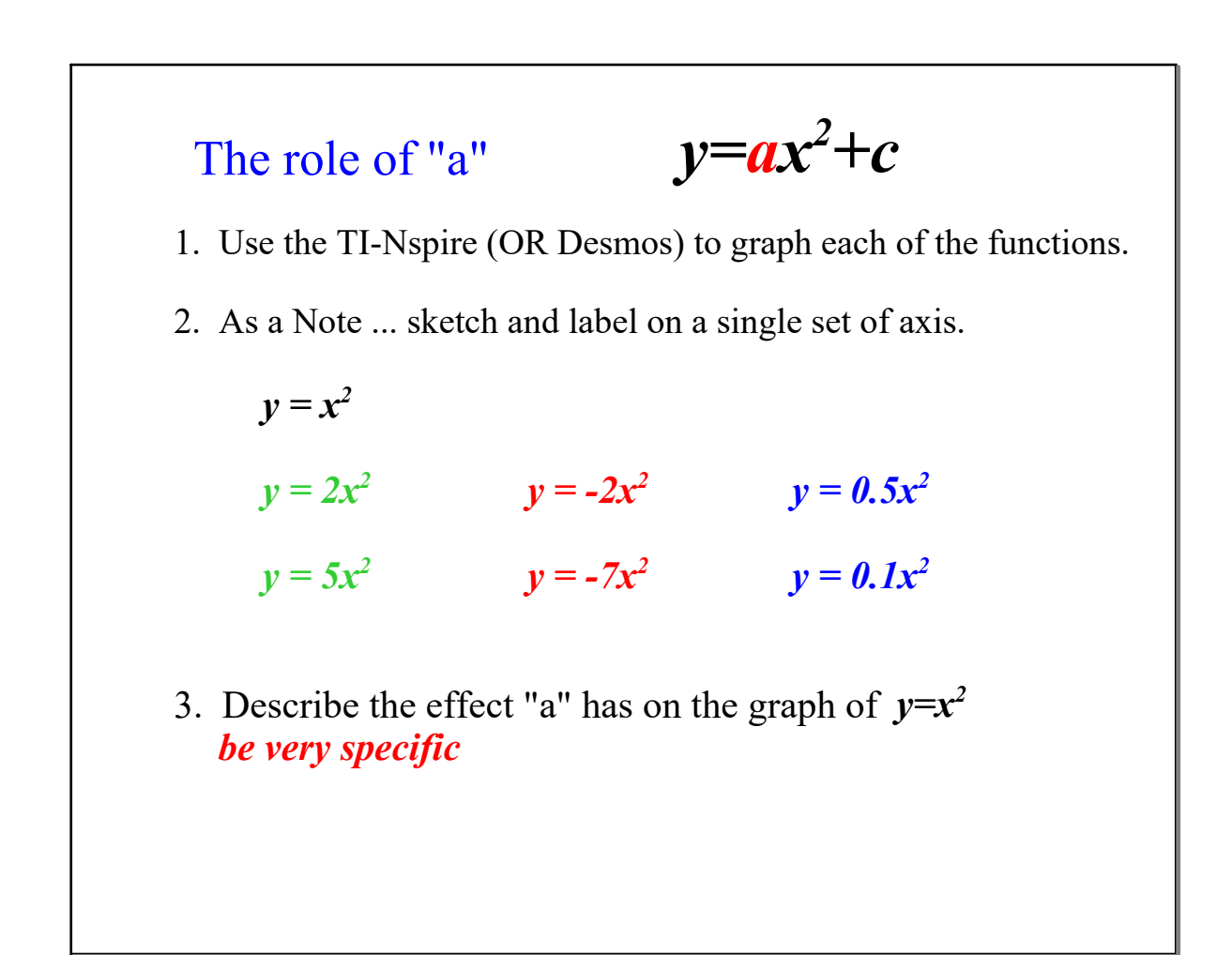

### **3U C2 day 11 Transformation ac Online ANS.notebook**

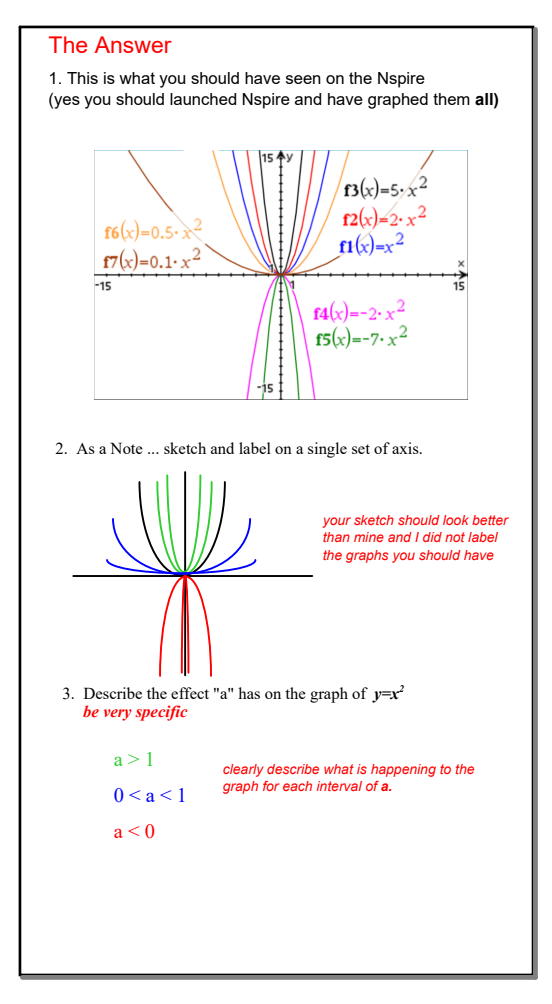

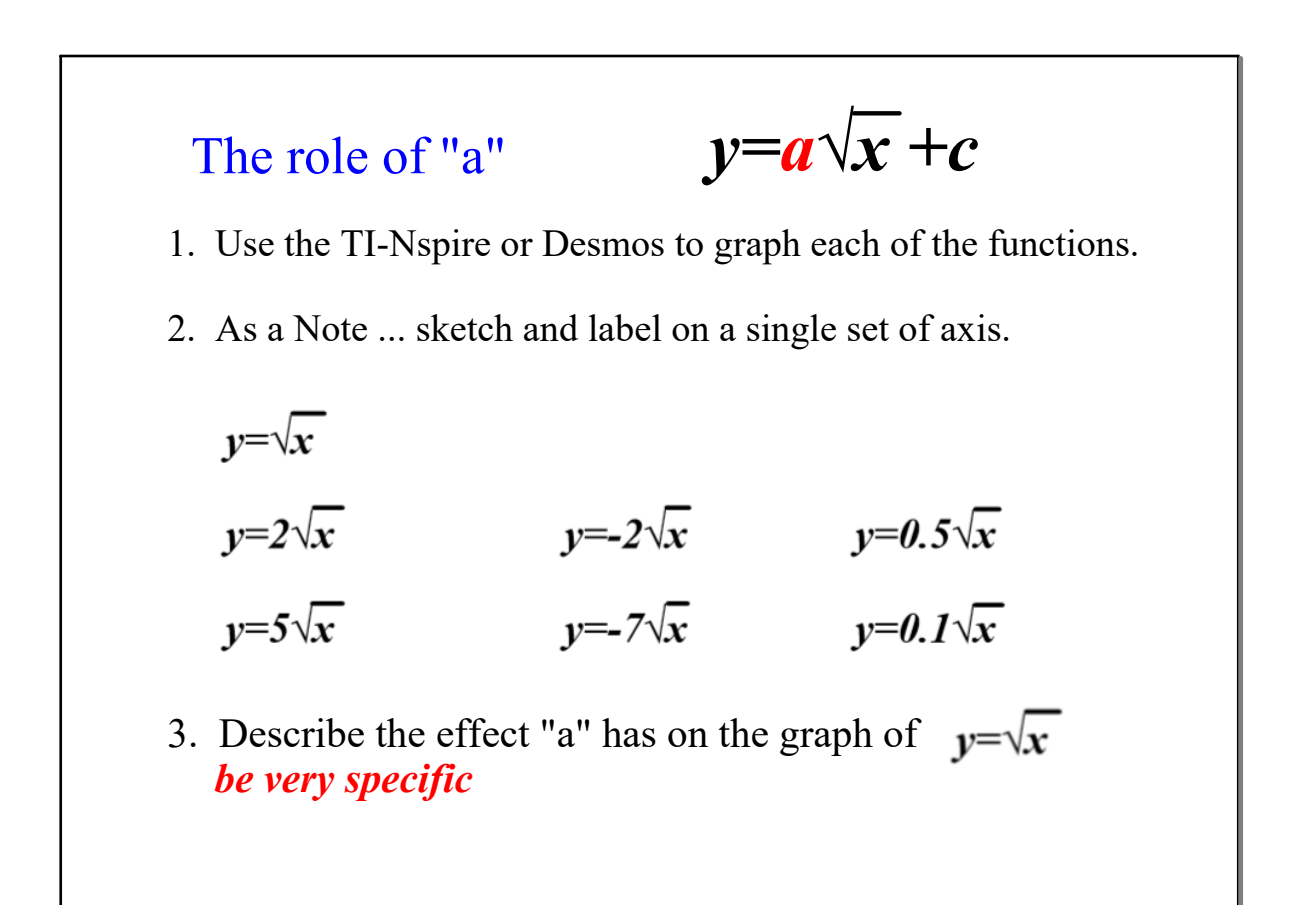

**3**

## The Answer

You're on your own now ...

continue through the rest of lesson, you will be sketching graphs and determining the effect of "a" and "c" on all the parent functions.

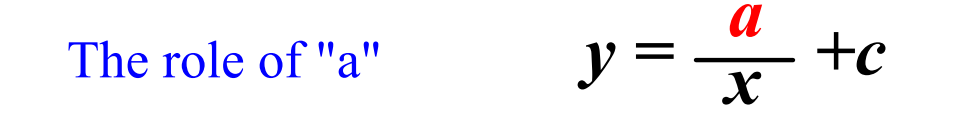

1. Use the TI-Nspire or Desmos to graph each of the functions.

2. As a Note ... ...sketch and label on a single set of axis.

$$
y = \frac{1}{x}
$$
  $y = 5\frac{1}{x}$   $y = 0.5\frac{1}{x}$   $y = -\frac{1}{x}$ 

3. Does the change in "a" affect which quadrant the graph is in?

4. Describe the effect "a" has on the shape of the graph.

5. Does the change in "a" affect the location of the asymptotes?

### **3U C2 day 11 Transformation ac Online ANS.notebook**

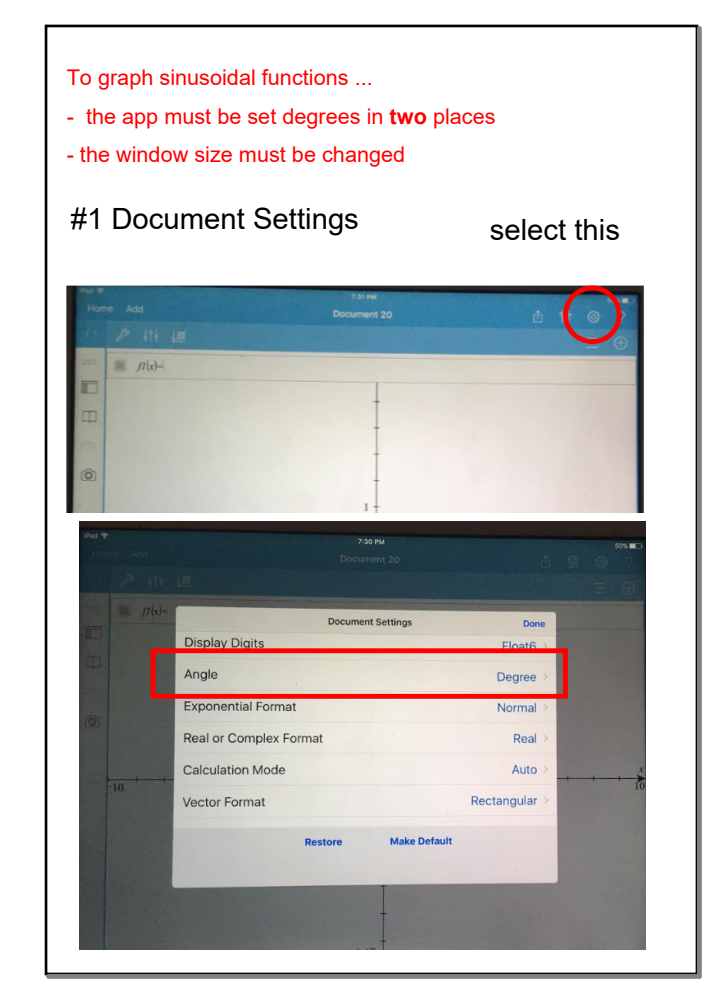

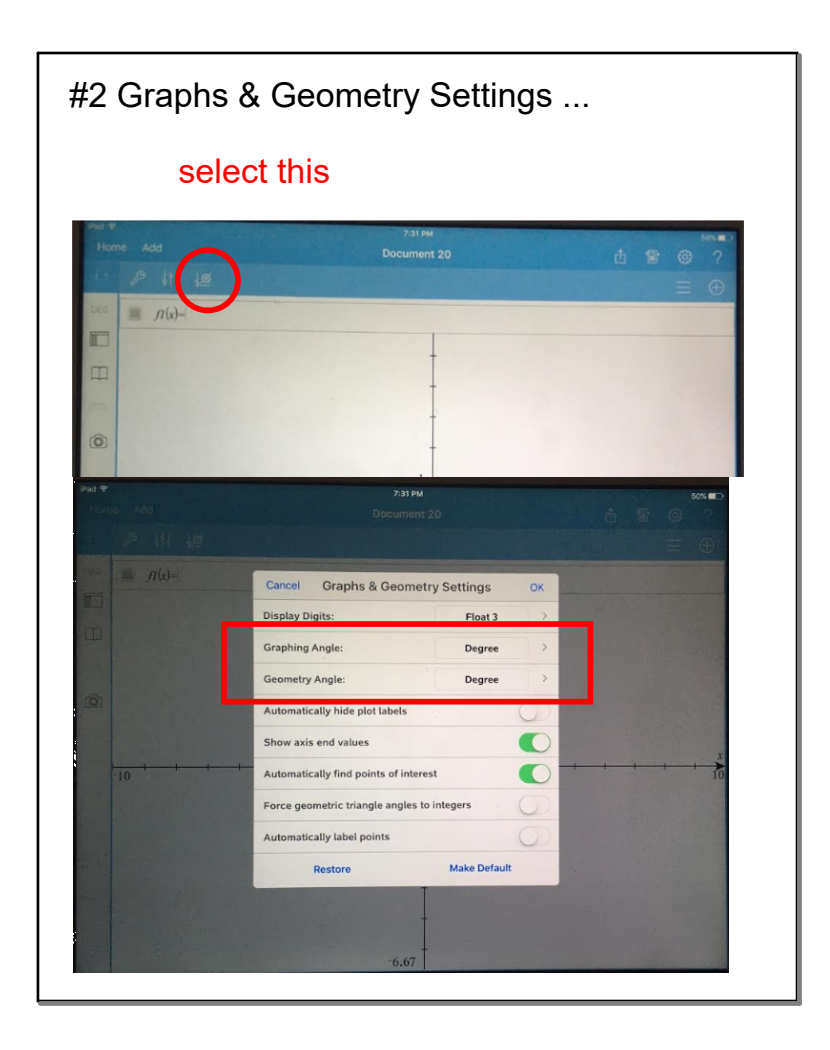

### **3U C2 day 11 Transformation ac Online ANS.notebook**

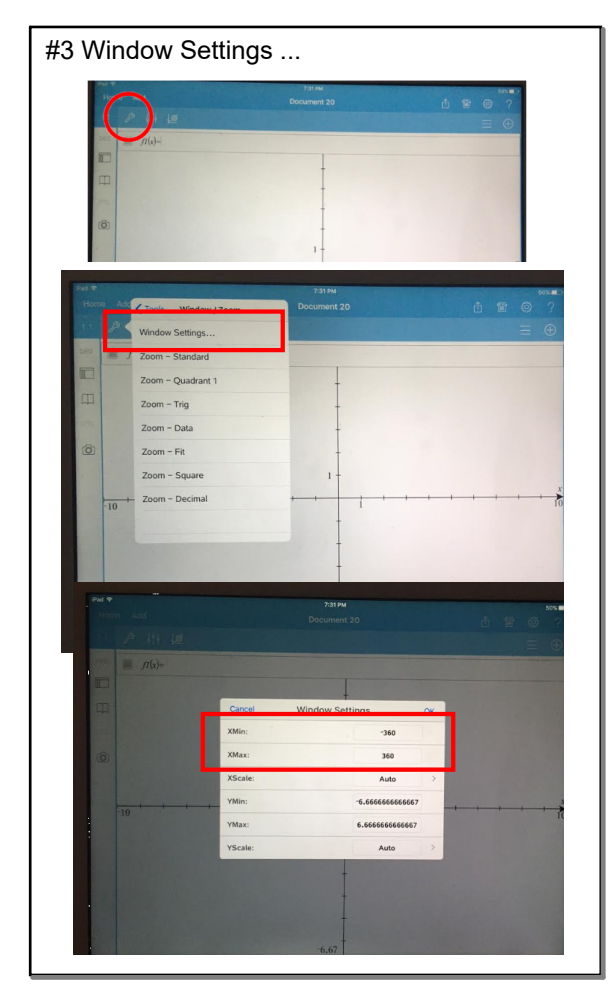

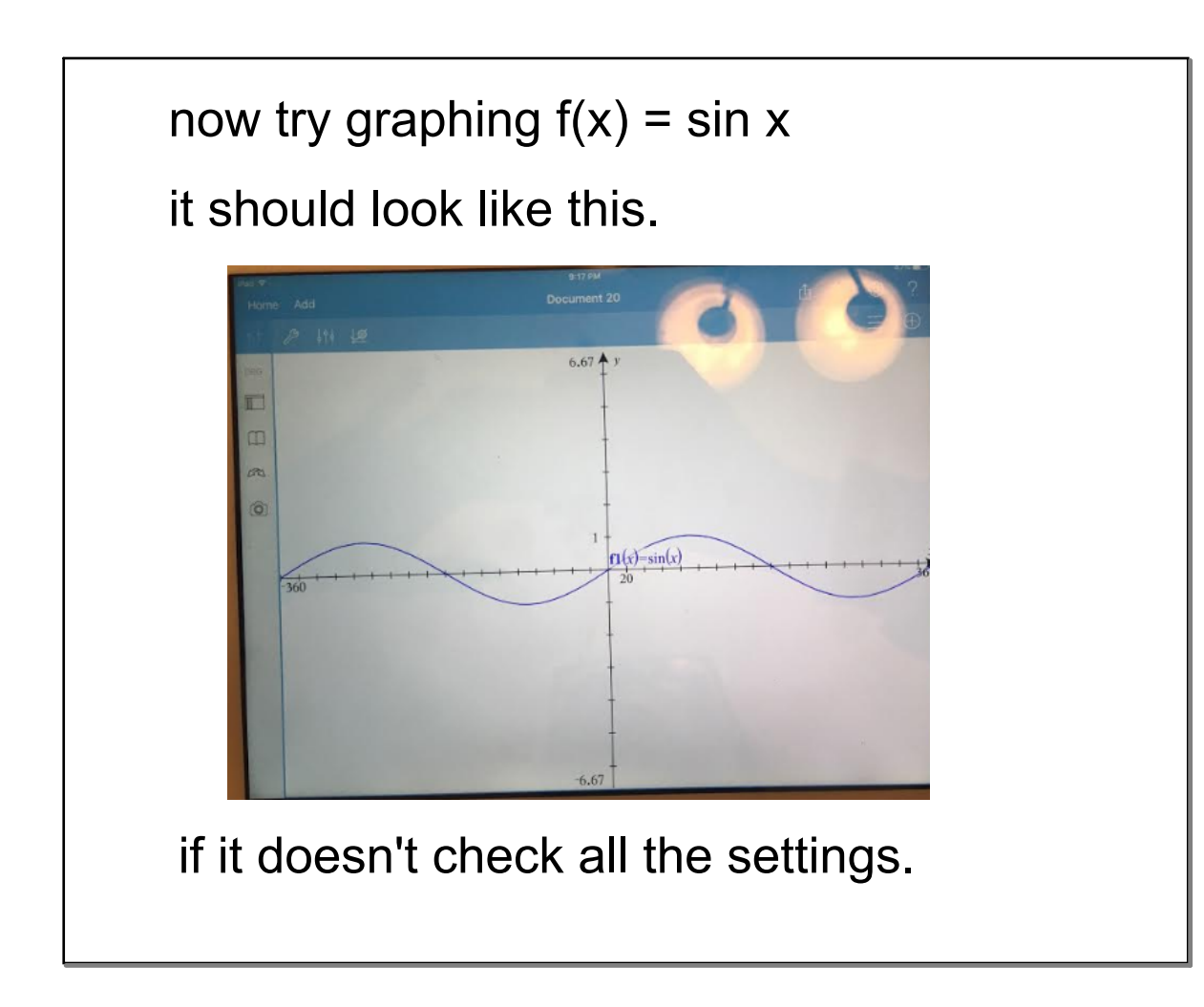

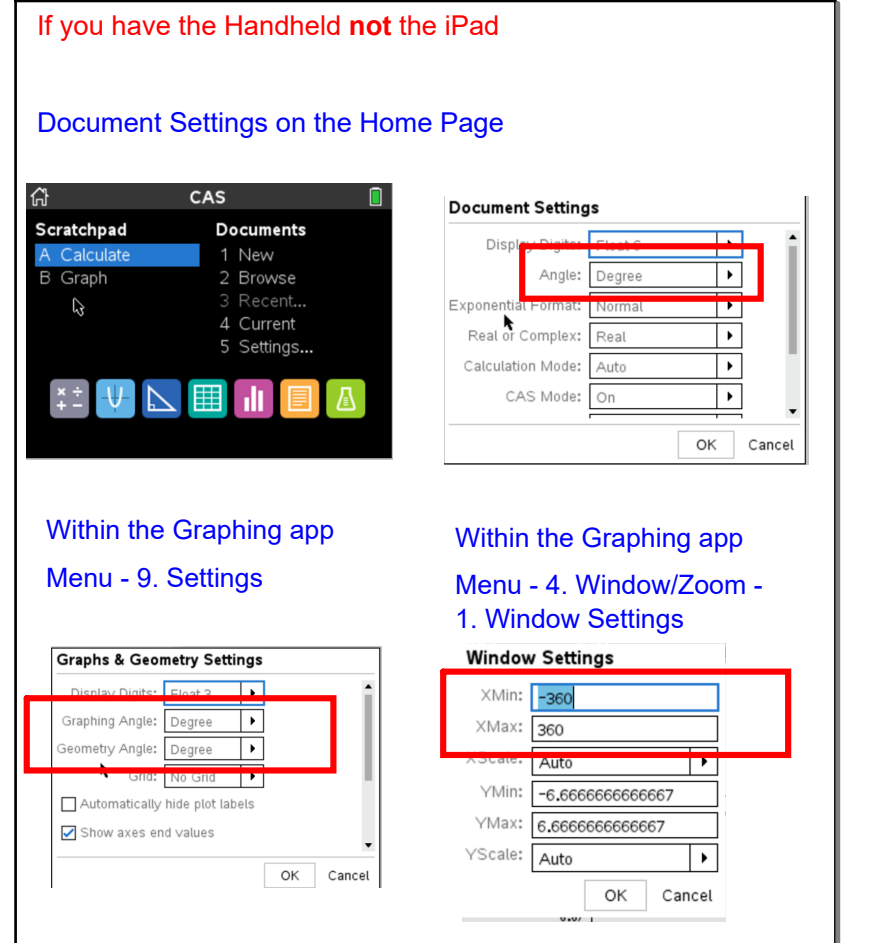

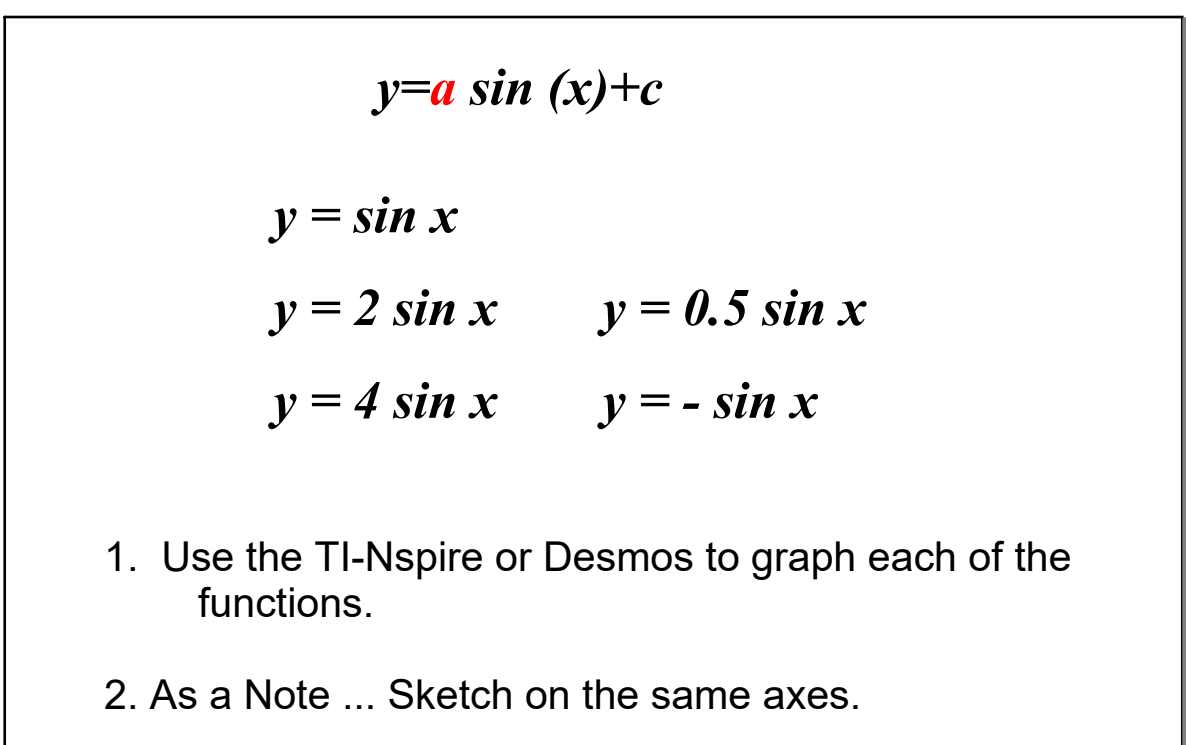

3. Describe the effect "a" has on the graph of *y=sin x be very specific*

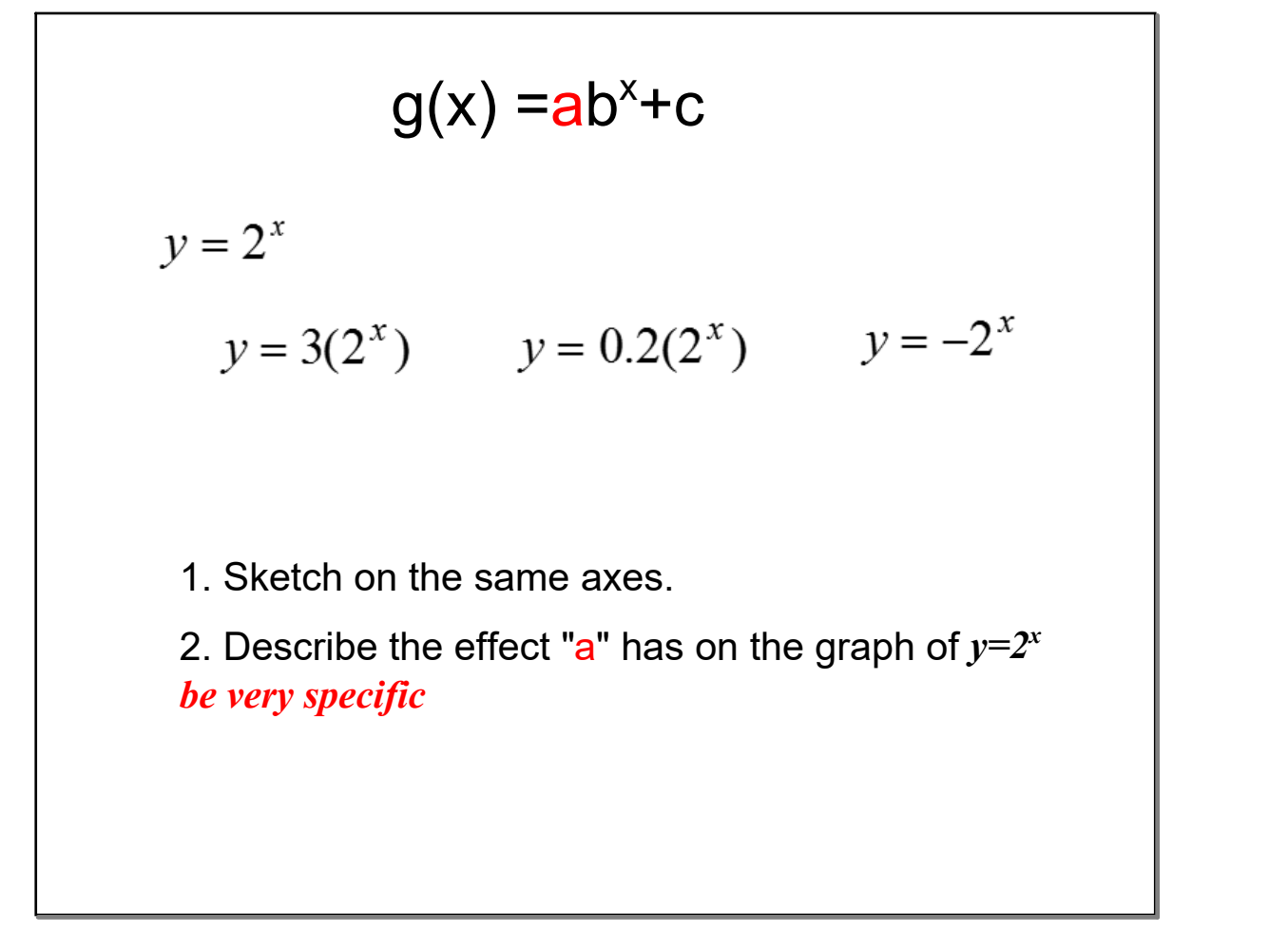

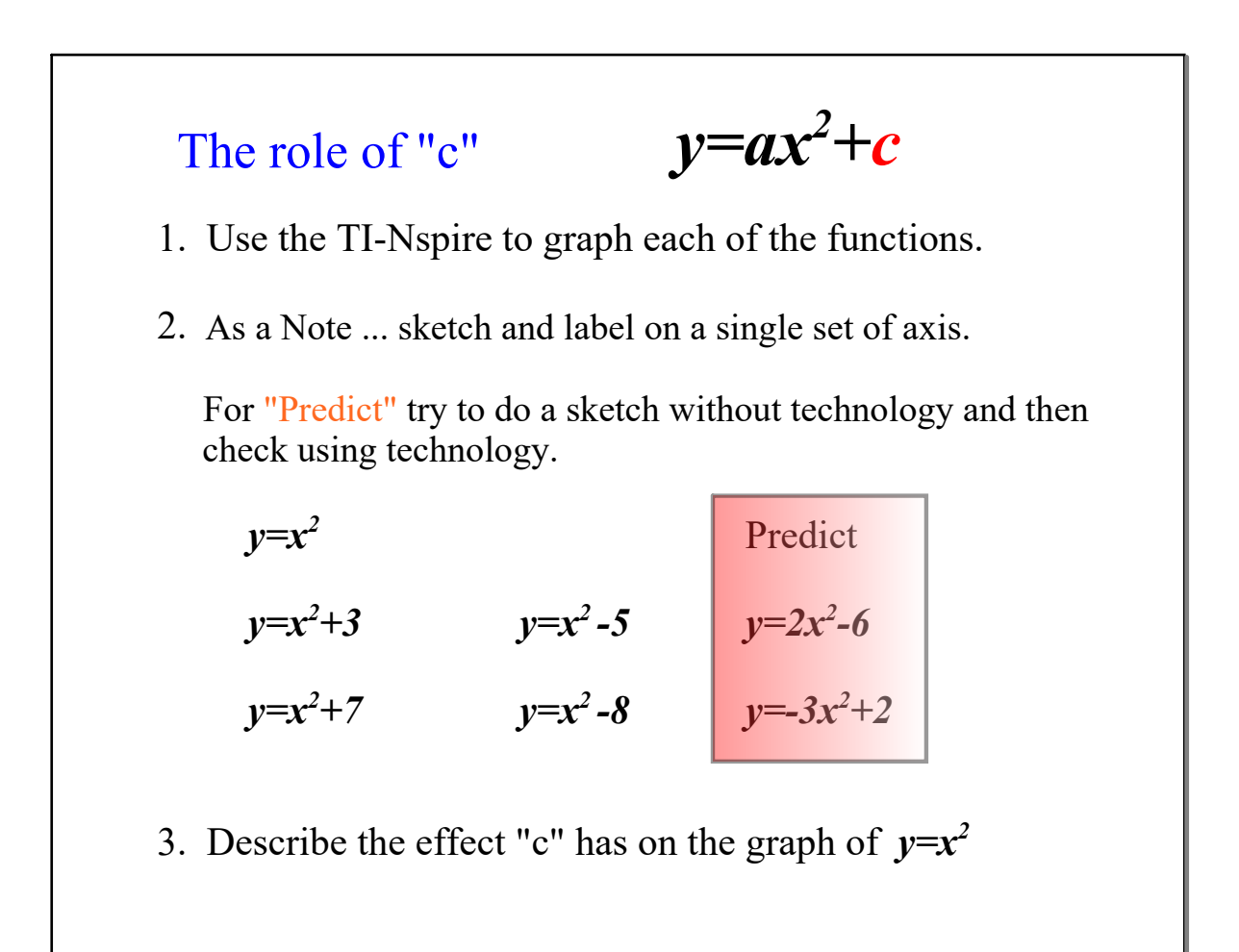

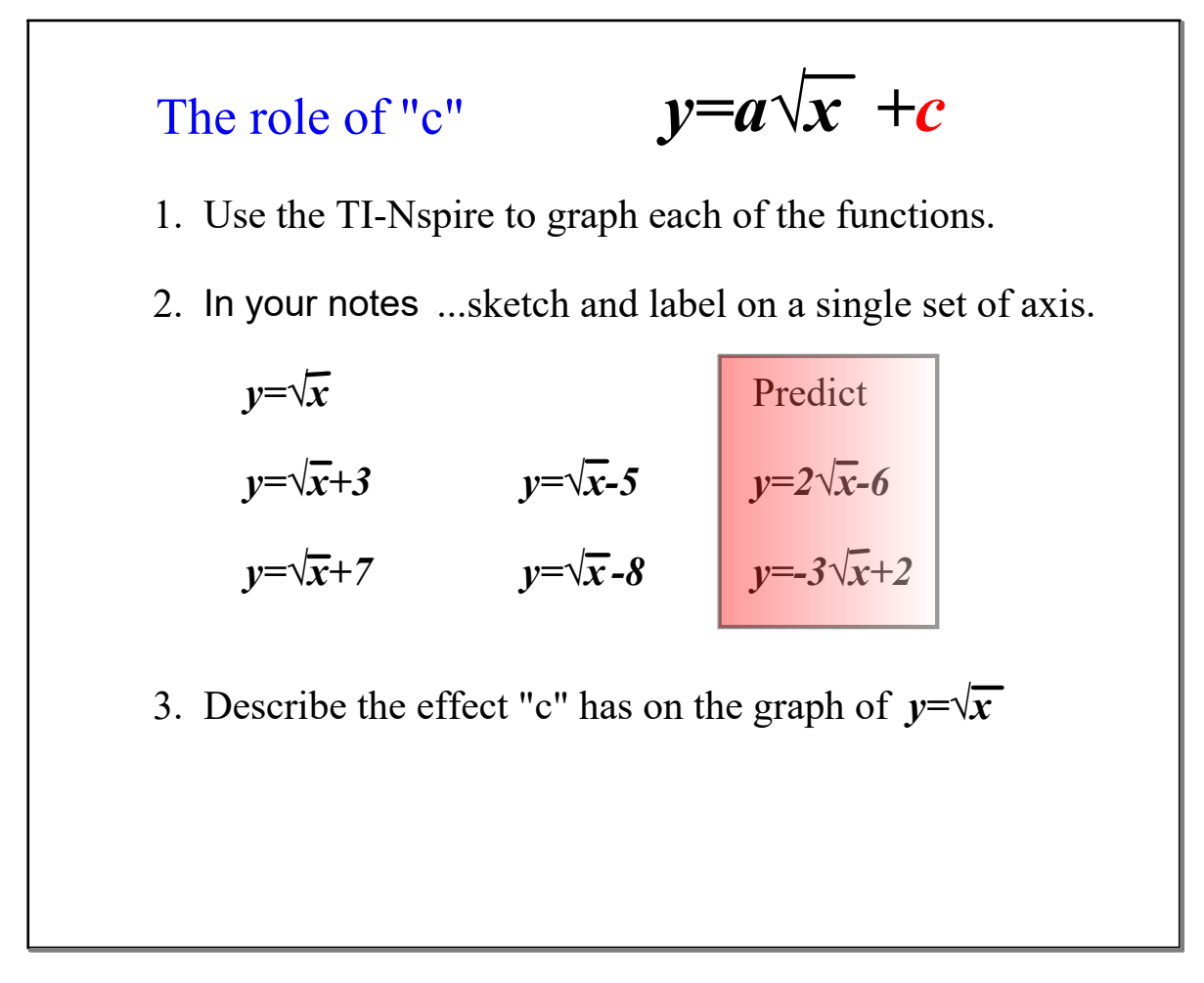

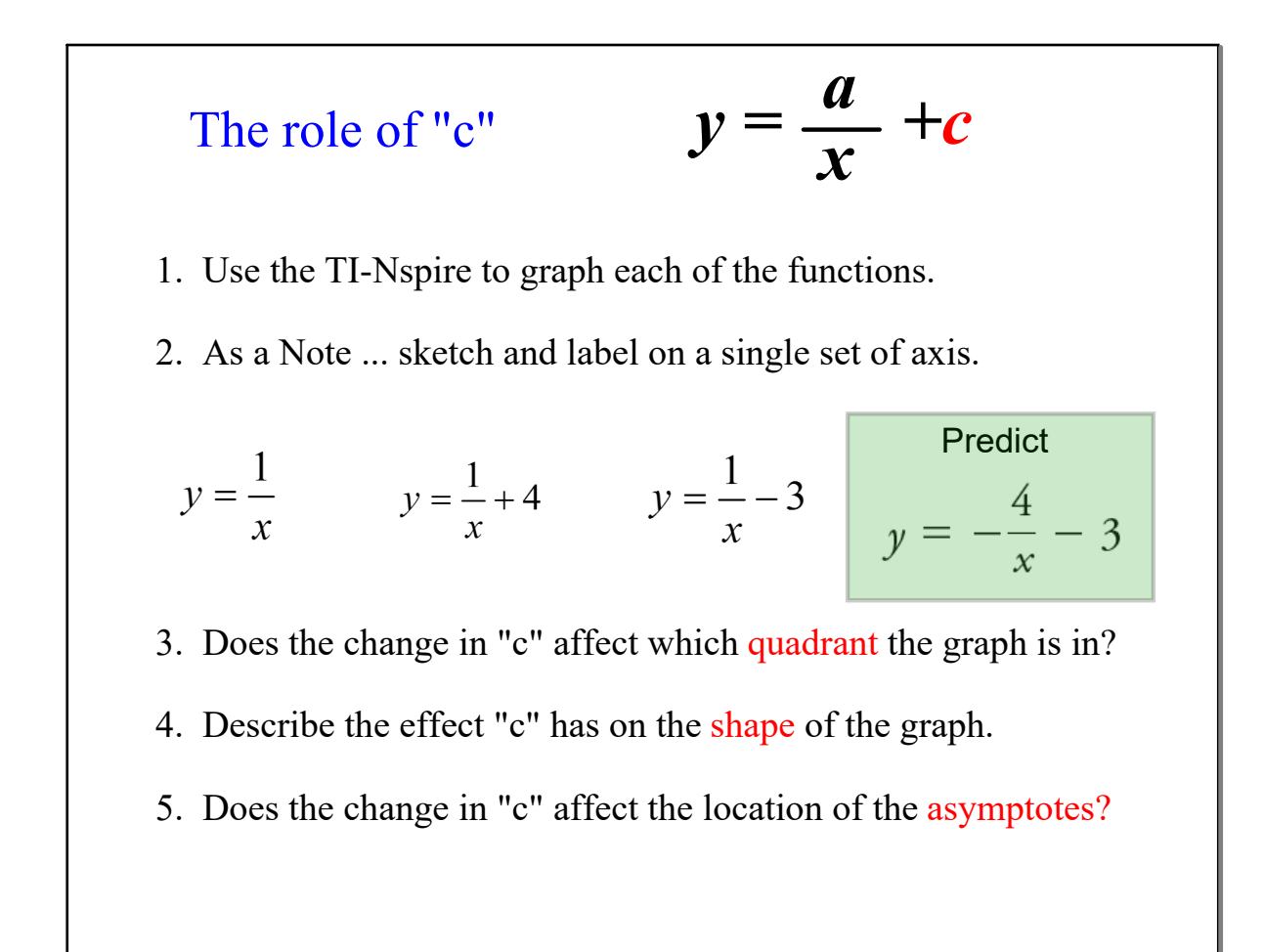

*y=a sin (x) +c*  $y = \sin x$  $y = \sin x + 3$  $y = \sin x - 2$ 

- 1. Use the TI-Nspire to graph each of the functions.
- 2. As a Note ... Sketch on the same axes.
- 3. Describe the effect "c" has on the graph of *y=sin x be very specific*

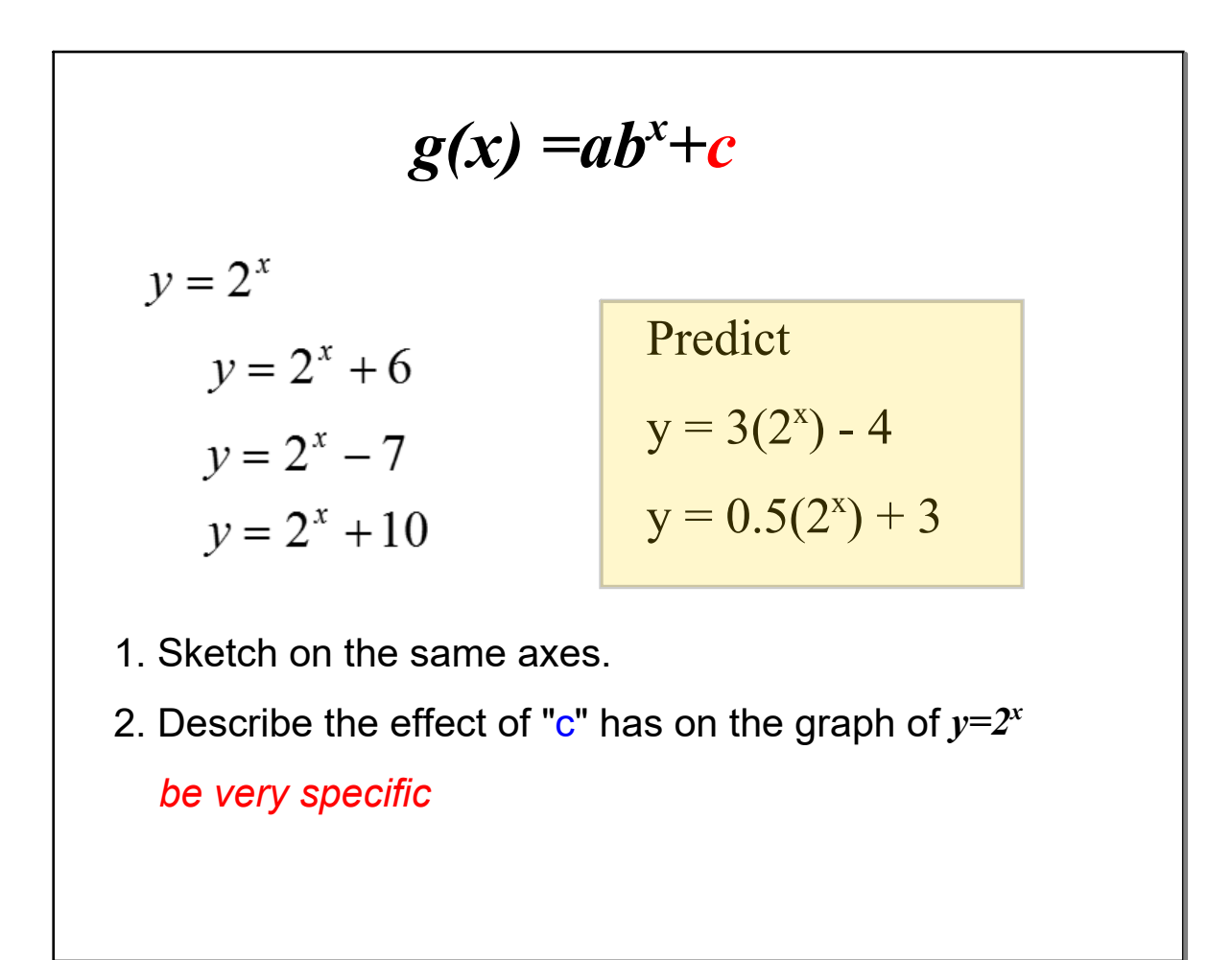

# now listen to the video

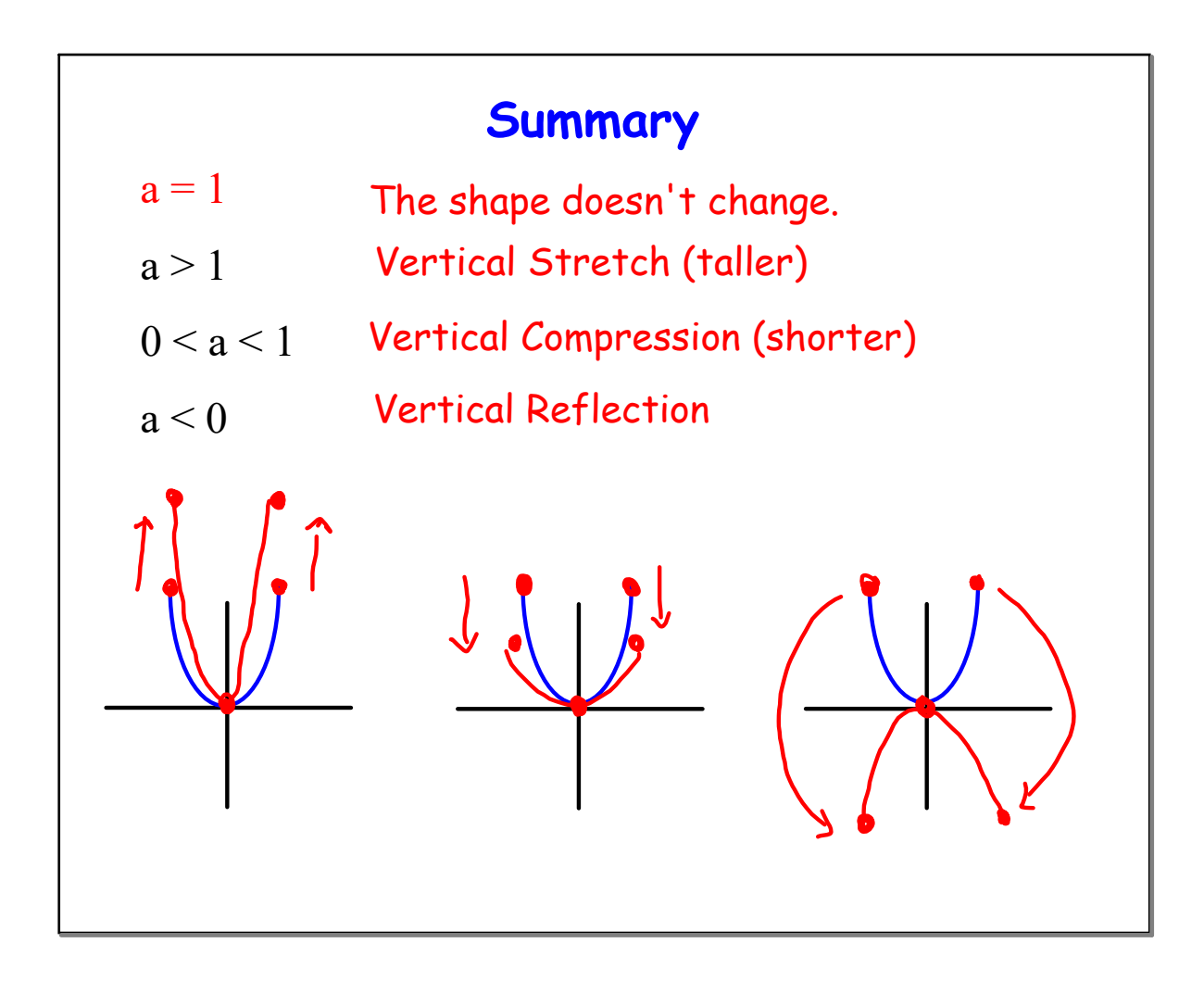

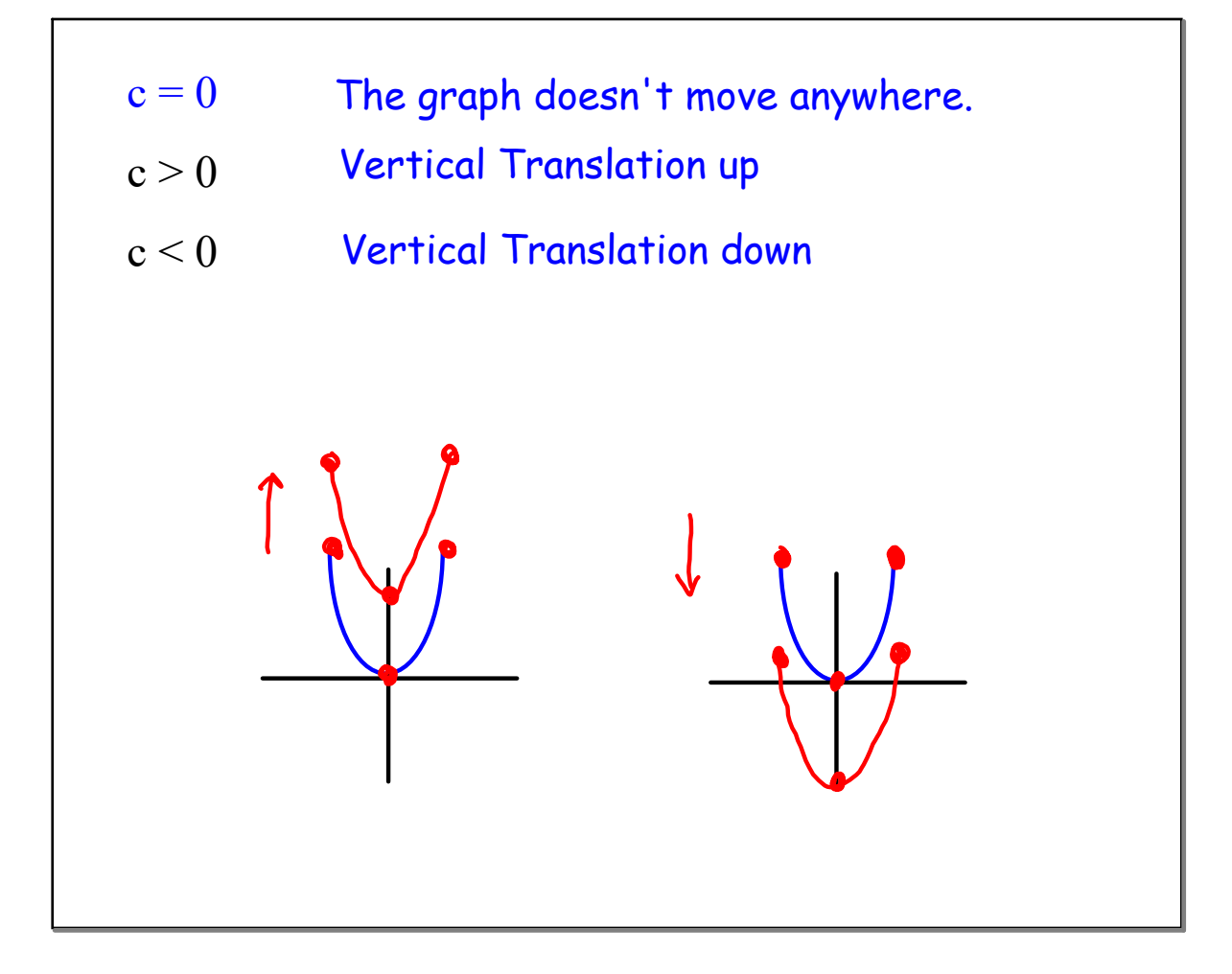

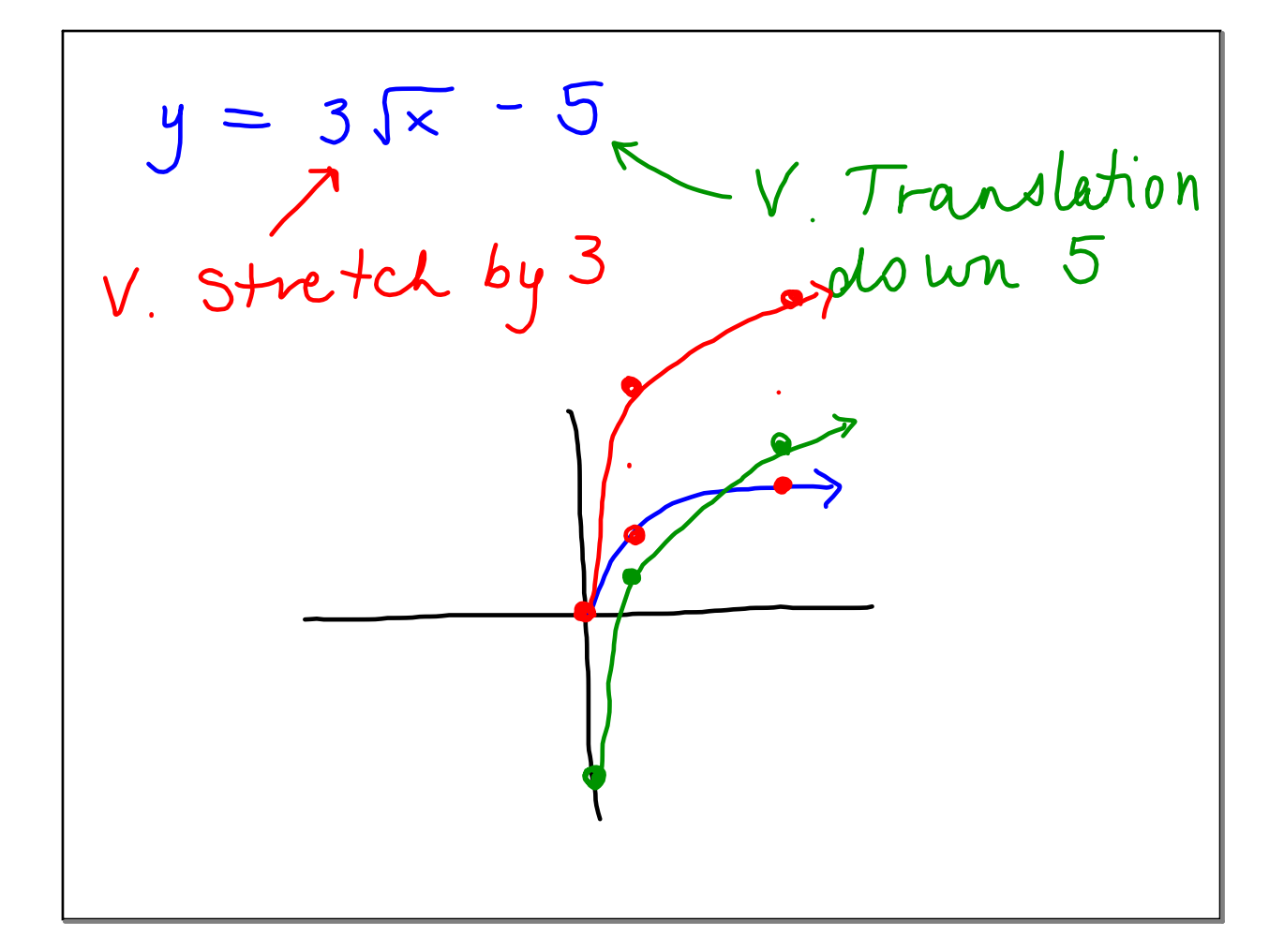

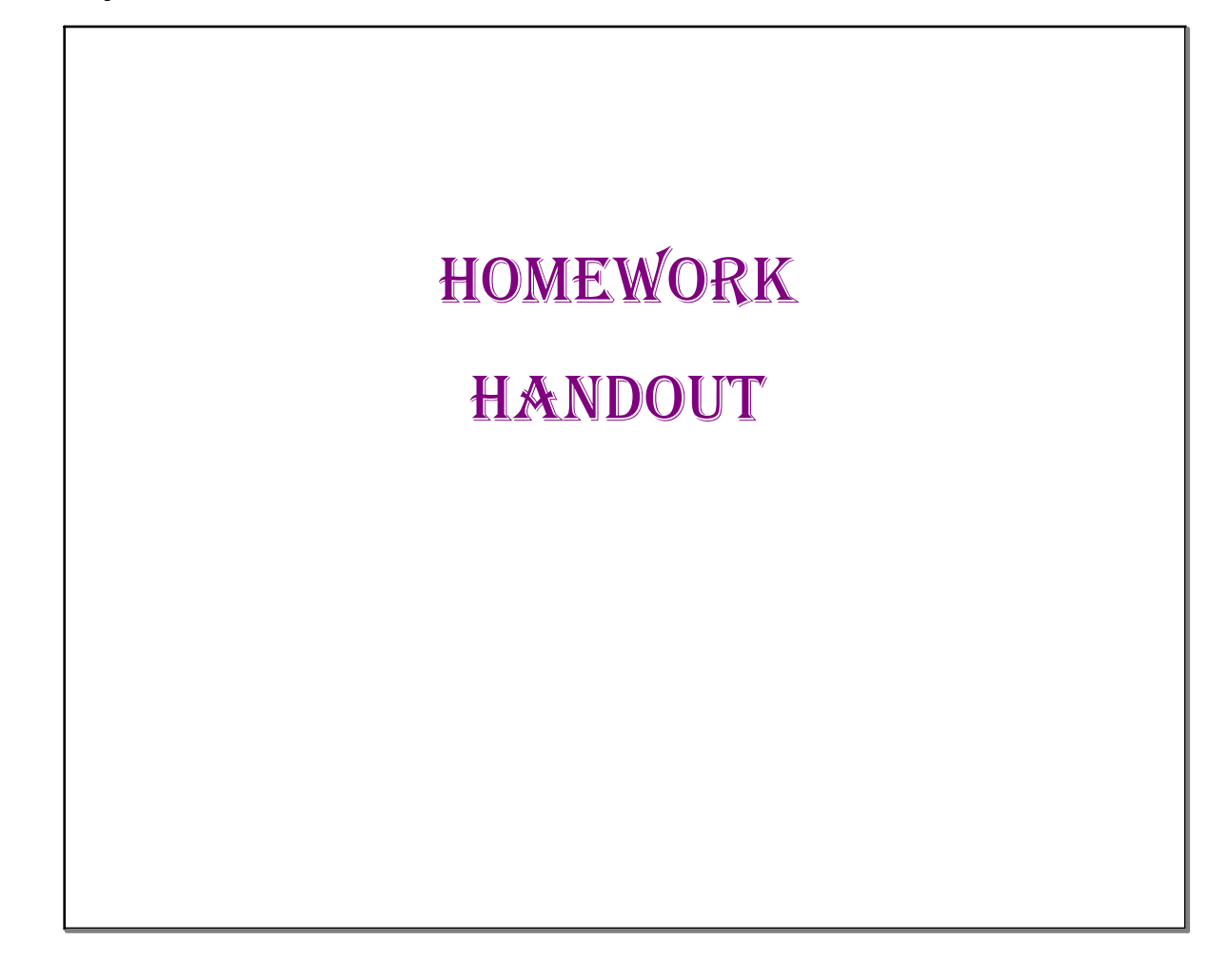

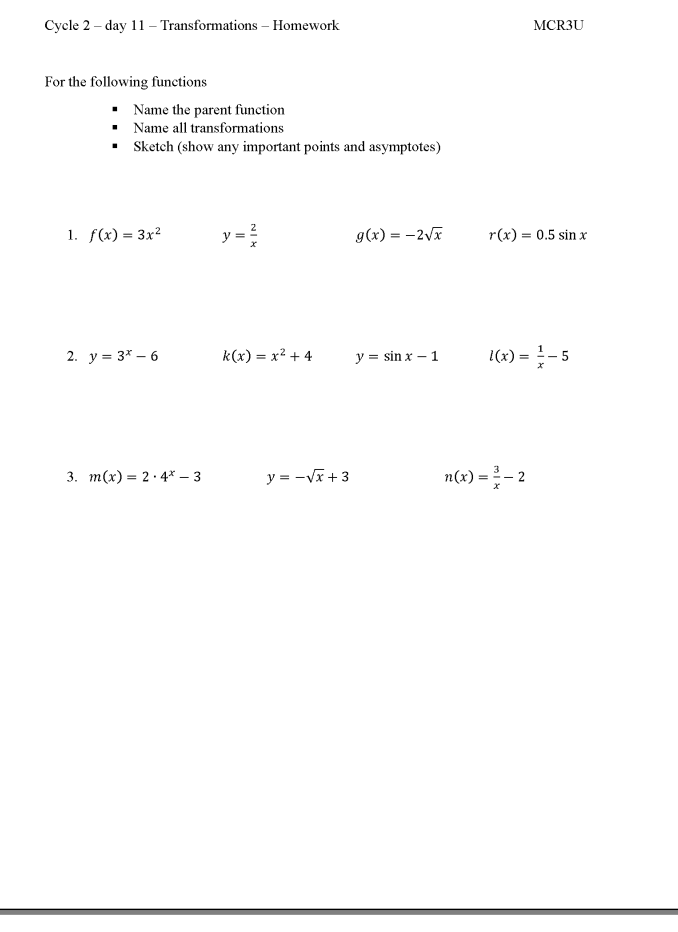